## 重複要素から特定要素を選択する方法

1. 削除コマンド等で、重複した要素の選択は、要素表示を参考にしてください。

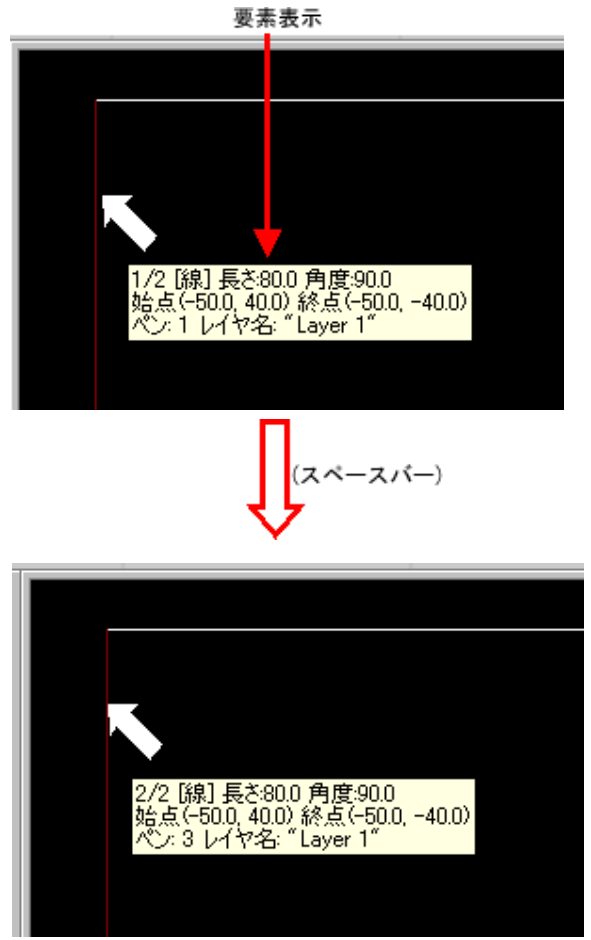

2. 下の要素(見えない要素)を選択するには、スペースバーを押して、再選択してください。

※ コメント先頭の分数の分母は、認識している要素数、分子は、何番目の要素かを意味しています。 ※ 標準キー割付には ENTER キーや矢印キーでも操作可能です。